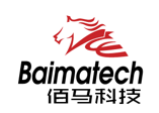

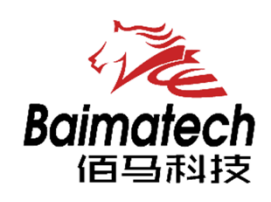

# 安装使用说明书 BMD100系列工业级无线DTU

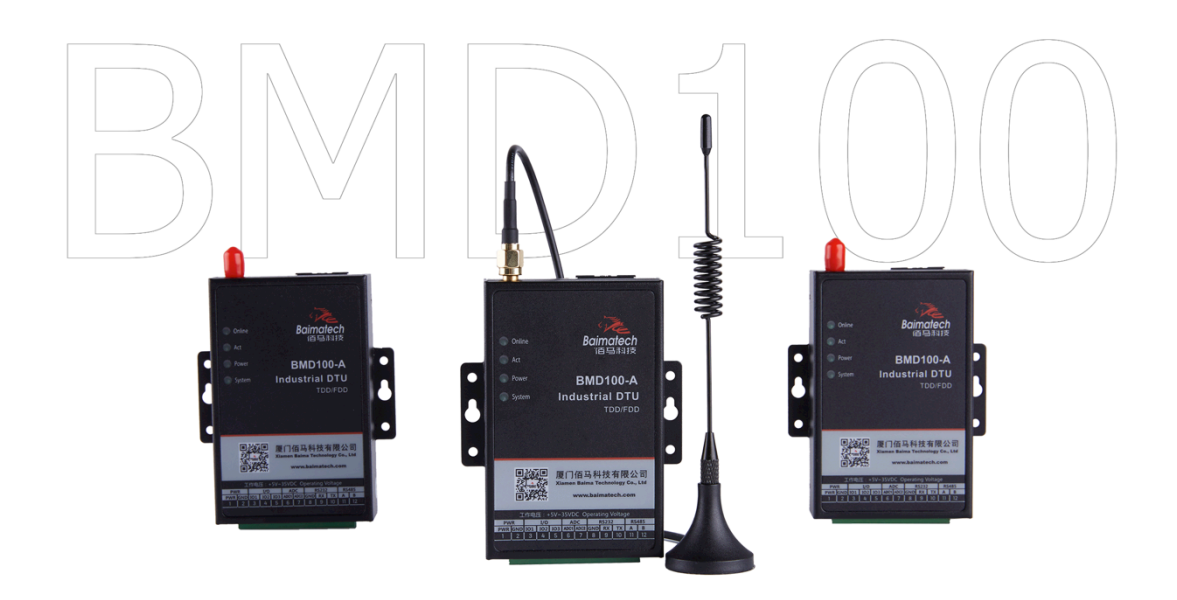

厦门佰马科技有限公司 www.baimatech.com

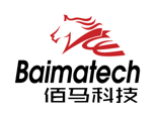

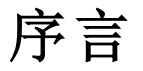

尊敬的客户,感谢您选择佰马公司产品。 安装配置与使用前请通读本说明书,您将从中了解正确的操作规范。 本说明书的操作说明对维持产品的良好工作状态十分重要。

本手册内容

- **●** 工业级无线 DTU 产品简介
- 工业级无线 DTU 安装指导
- 工业级无线 DTU 参数配置

佰马技术支持

如有任何需要,敬请致电佰马服务专线 0592-2061730, 我们将为您提供专业的技术支持与售后服务。

#### 意见反馈

如您在使用过程中发现产品资料的任何问题,可以通过以下方式反馈: E-mail:market@baimatech.com 感谢您的支持,您的宝贵建议就是对我们最大的鼓舞。

#### 版本说明

 由于产品升级等原因,佰马保留对本手册内容进行修改的权利。 各版本内容若有差异,请以佰马科技网站(www.baimatech.com)最新公布的为准。

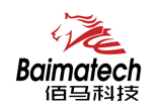

# 开箱检查

每部佰马通信终端在出厂前,均经严格之品检,并做强化之防撞包装处理,客户在拆箱后, 请即刻进行下列检查步骤:

### 1、 检查产品型号铭牌是否与采购型号一致。

佰马产品铭牌说明,以 BMR200 为例:

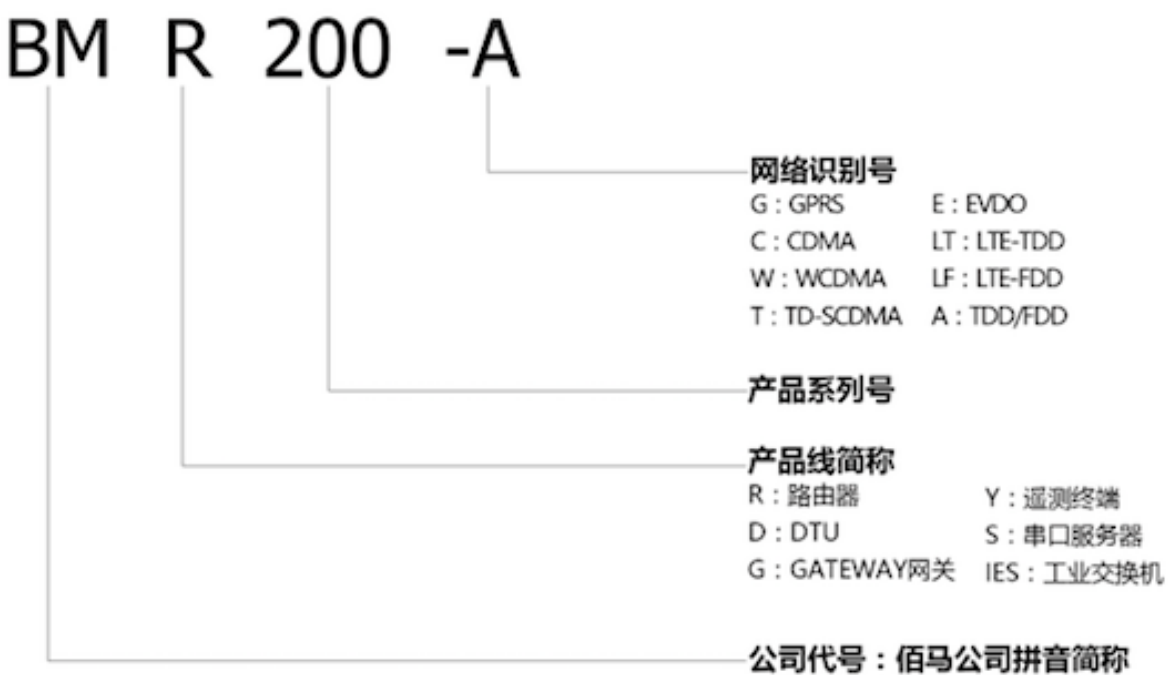

### 2、 检查产品是否在运输过程中造成损伤。

### 3、 检查主机与配件是否齐全。

设备的包装包括以下:

- $\triangleright$  一台 DTU 主机
- Ø 一个电源适配器
- $\triangleright$  一根 3G/LTE 天线
- Ø 一根串口线
- Ø 一根以太网线
- Ø 一个 5PIN 接线端子

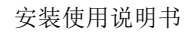

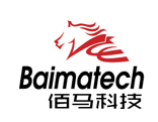

# 目录

# 1 产品简介

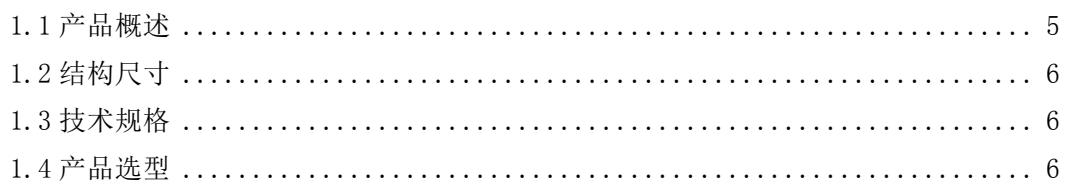

# 2 产品安装

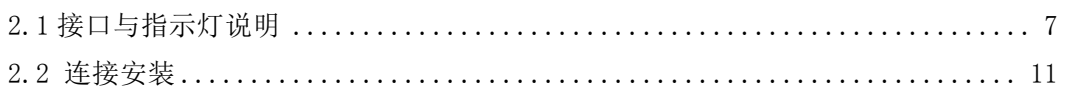

# 3 串口配置参数

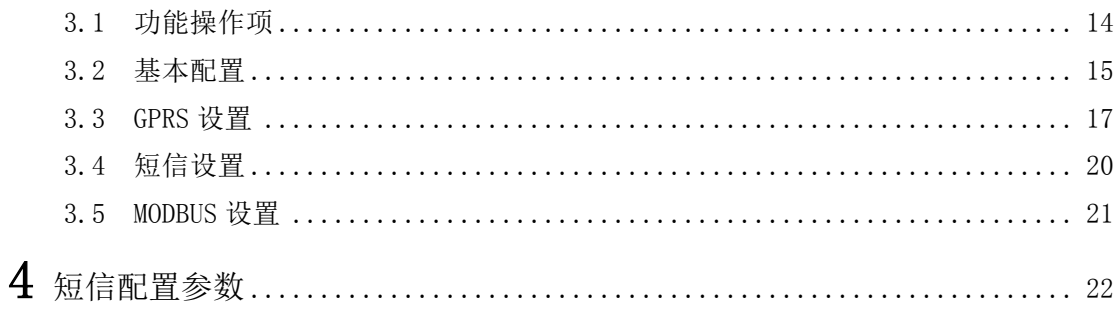

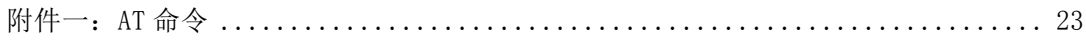

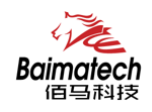

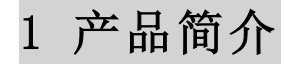

1.1 产品概述

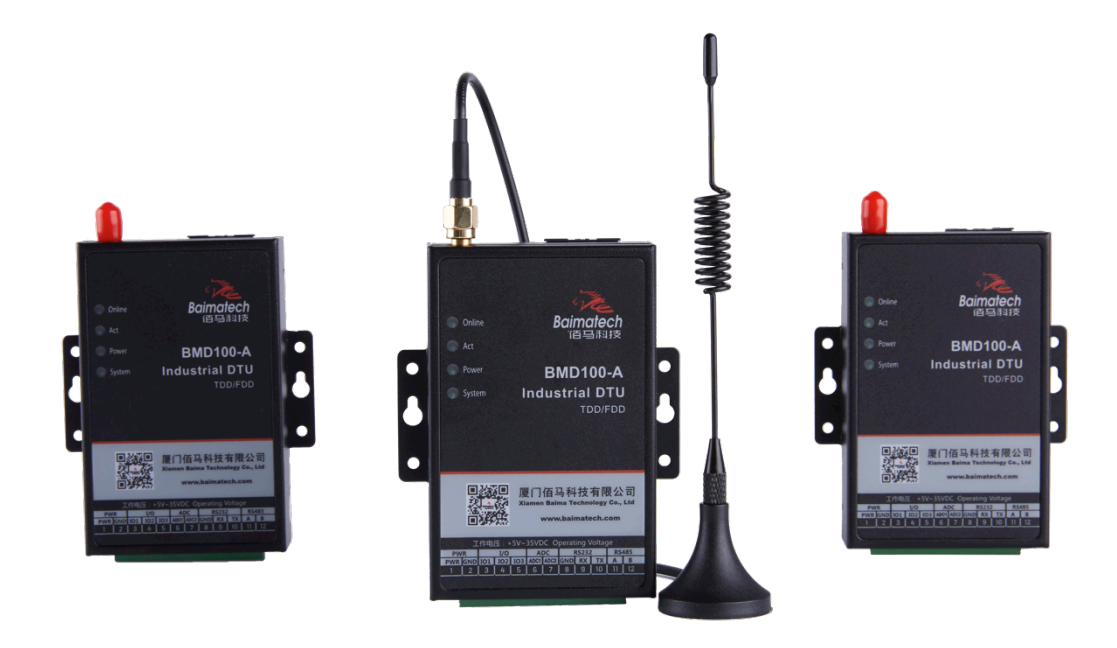

佰马 BMD100 系列工业级无线数传终端,无人值守专用。以全网通/4G/3G/2.5 等运营 商网络为承载网,为用户提供稳定可靠的无线通信组网与透明数据传输。

产品采用工业级设计,全部元部件按工业级标准选型,耐高温、低温、强电磁场等, 完全满足工业级环境应用需求。采用高性能工业级 32 位通信处理器,软件多级检测和硬 件多重保护机制来提高设备稳定性。

 无须布线,上电即实现控制中心对远程设备的监测与管理。具有组网迅速、扩容灵活、 建设周期短、成本低等优势,被广泛应用在远程数据采集、远程设备监测、远程控制、远 程报警等领域。在配电自动化、环保监测、水利测控、金融自助、热力管网监测、油田远 程监测等无人值守环境应用优势明显。

#### 功能特点:

- 1、 接口丰富, 配置 RS232、RS485、I/O、ADC(选配)等接口, 方便前端联接各种智能 设备,采集模拟、数字或开关量数据。
- $2$ 、 网络全覆盖, 包括全网通/4G/3G/2.5G, 全面覆盖国内及海外运营商网络。
- 3、 工业级设计及应用,恶劣环境下稳定运行,耐高低温(-35℃至 75℃),宽压(5V-35V)。
- 4、 通信稳定可靠,多重软硬件技术保障无线连接"永久在线",无人值守环境专用。
- 5、 金融级数据安全保障,支持专网接入,数据传输更安全。
- 6、 支持数据多中心同步传输,实现高效管理。
- 7、 信号搜索能力强,信号接收能力强,在运营商信号弱的环境中应用优势明显。

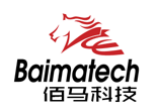

- 8、 兼容市电供电,太阳能供电,电池供电;超低功耗,特别适用于取电不便的场合。
- 9、 自锁式卡槽,长期使用不会松动。
- 10、 专用设备管理工具,对大量分布在各地的通信终端进行集中监测、配置、升级、诊 断等,极大降低运营方、集成商、设备提供商等各方的维护成本,提高管理效率。

# 1.2 结构尺寸

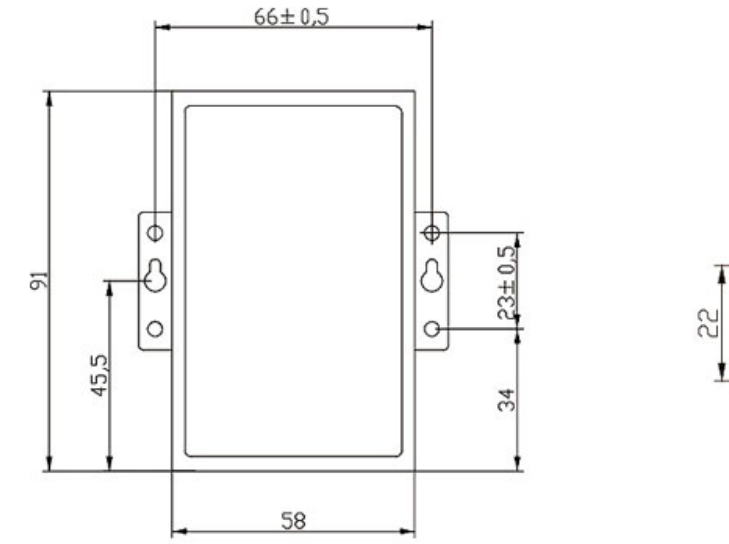

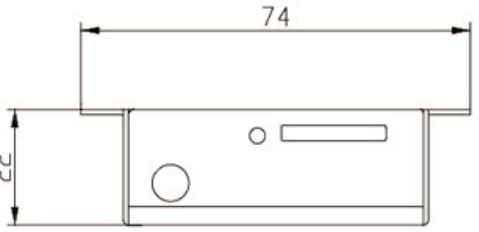

# 1.3 技术规格

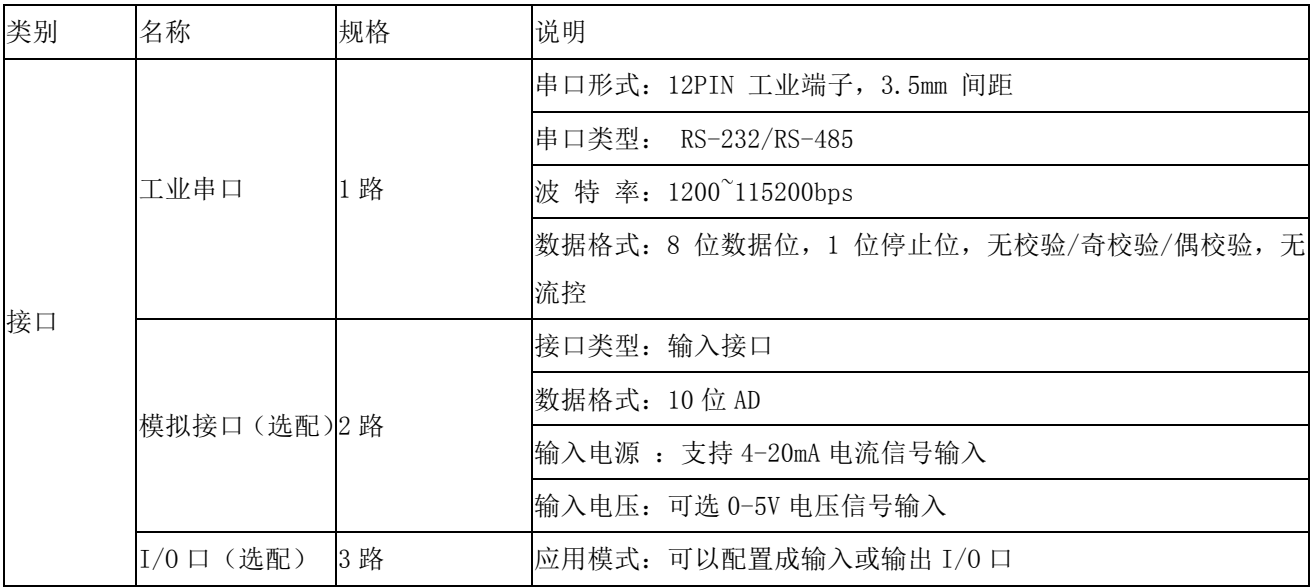

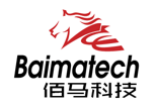

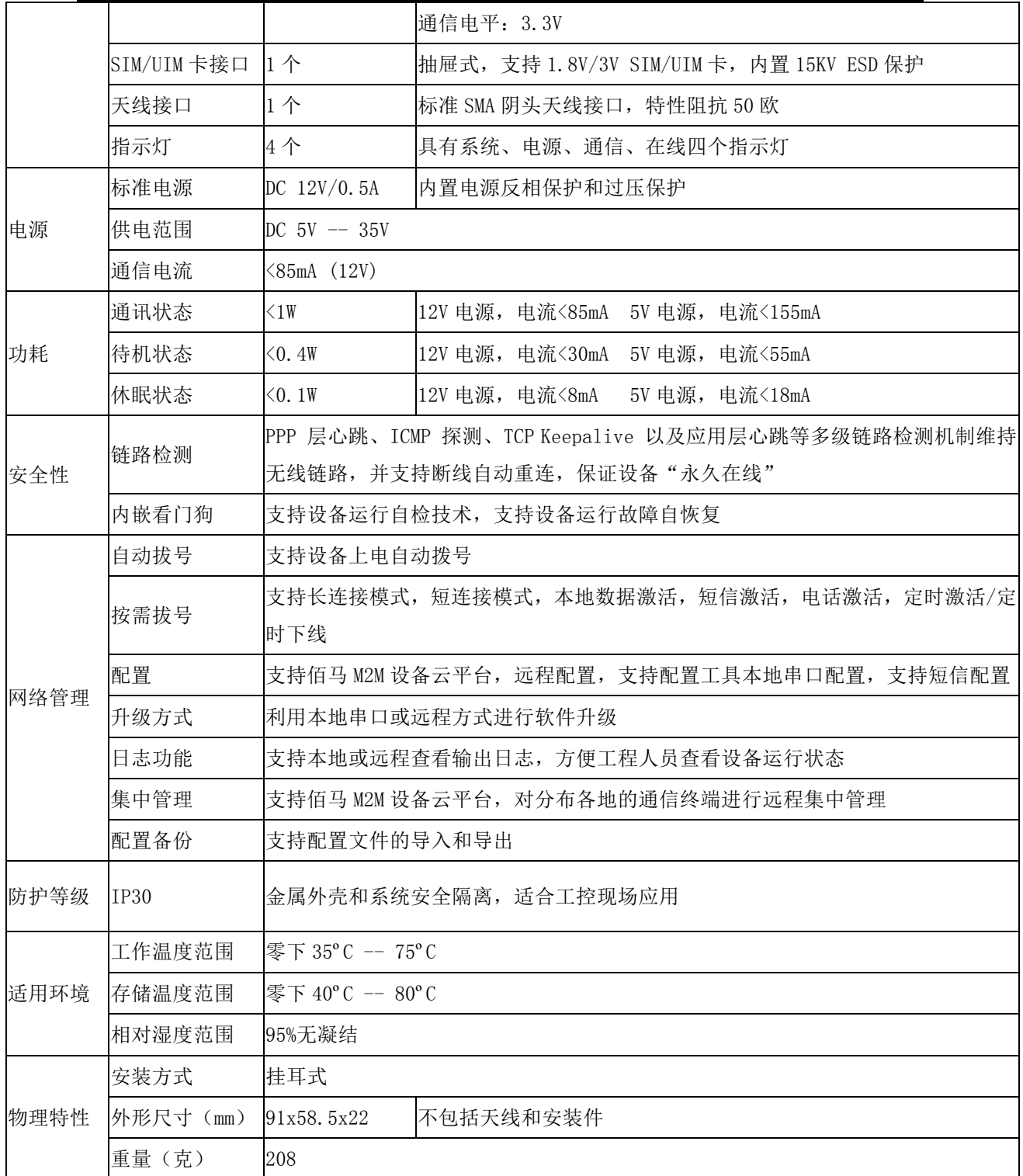

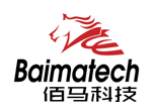

# 1.4 产品选型

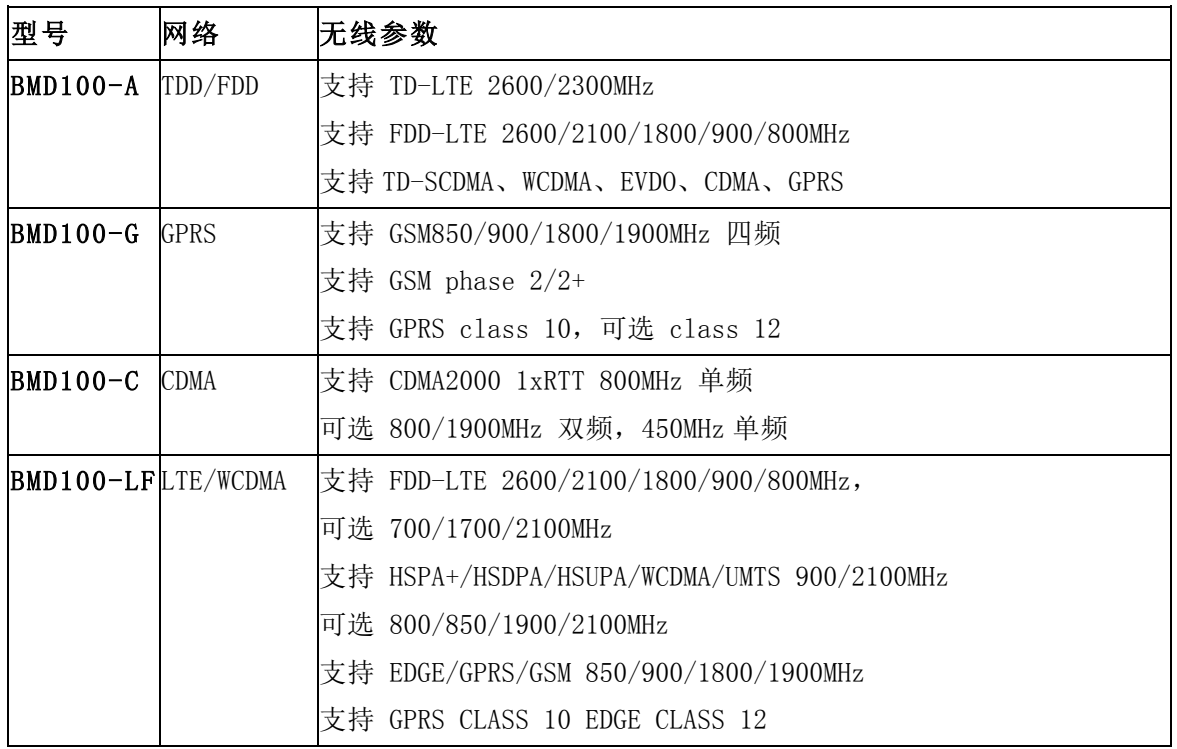

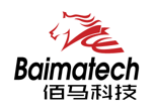

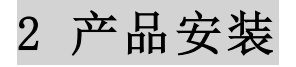

# 2.1 接口与指示灯说明

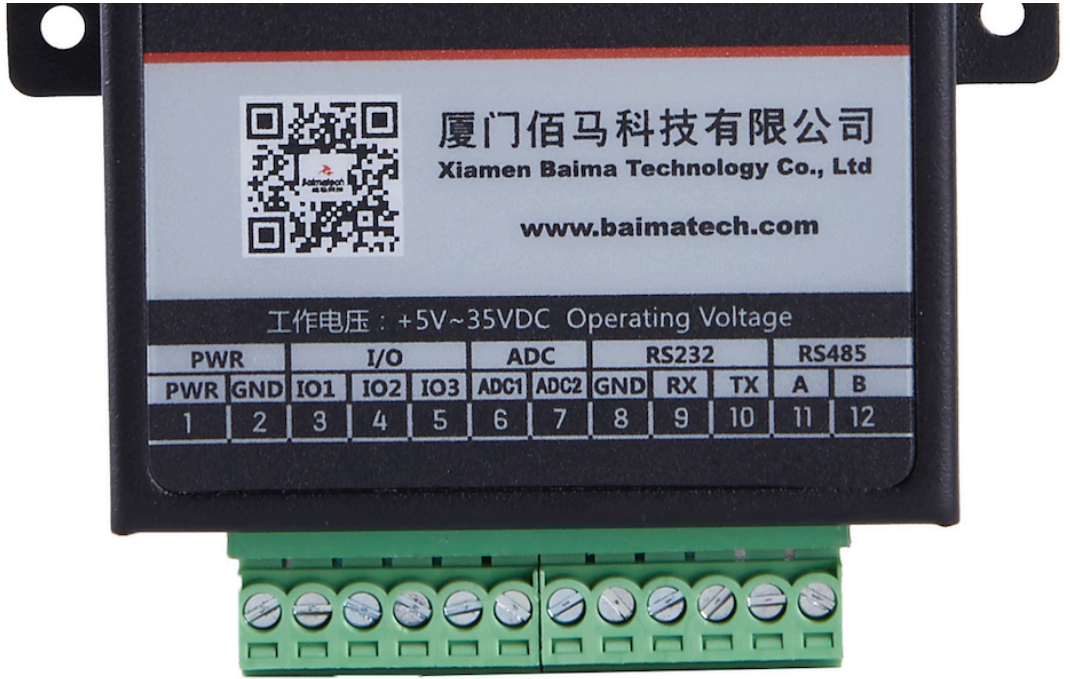

# 接口定义说明:

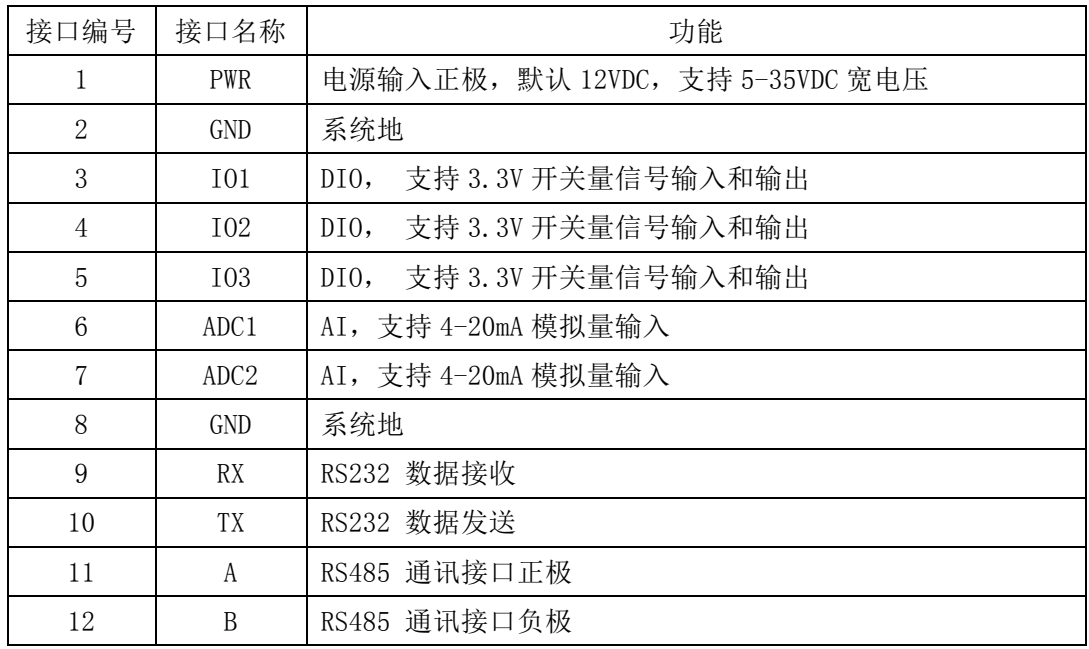

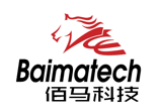

#### 状态指示灯说明:

佰马 BMD100 无线 DTU 提供四个指示灯:"Online","ACT","Power","System"。 指示状态如下:

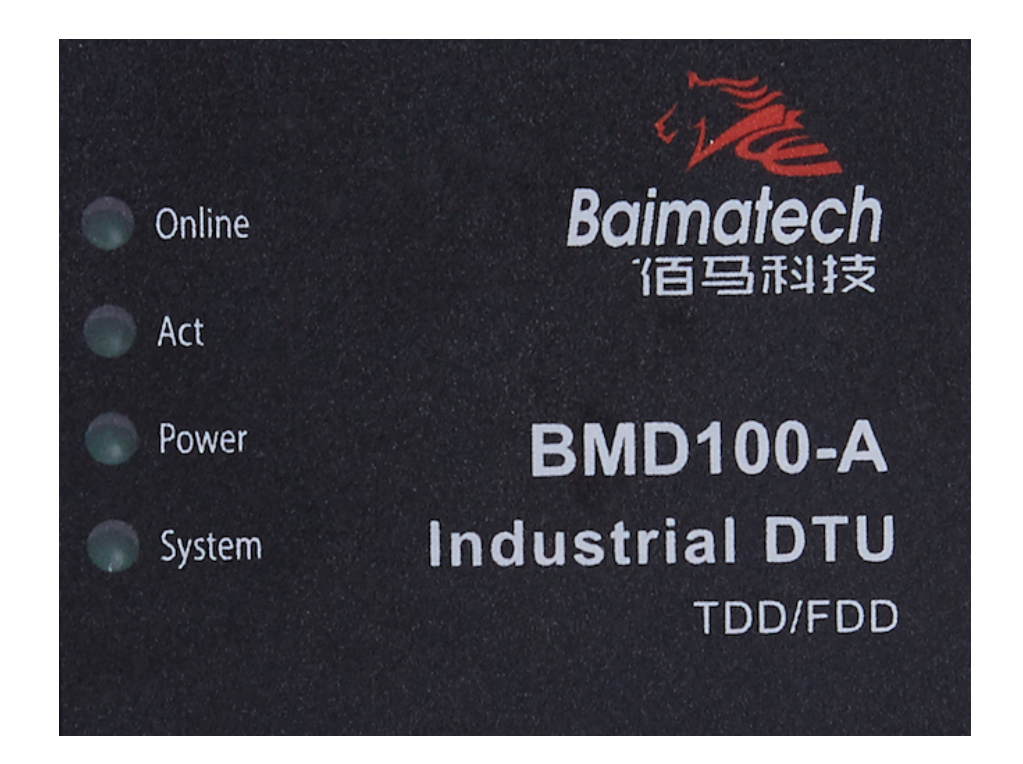

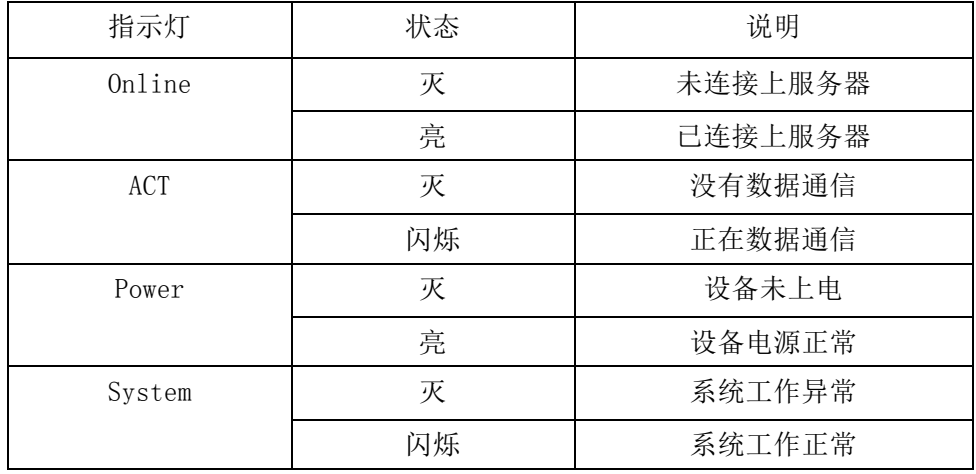

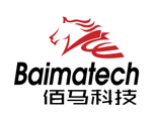

#### 2.2 连接安装

# !注意:请不要在带电情况下安装本公司产品。

### 第一步:SIM 卡安装

SIM/UIM 卡是 DTU 连接网络的必要辅件,所以 SIM/UIM 卡必须被正确安装才能达到无 线 DTU 稳定快速上网的效果。现今运营商办理在 SIM/UIM 卡有多种标准, 佰马 DTU 使用的 是大卡,若办理的是小卡,则需要带着相应卡套方能在本路由器上使用。

安装时先用尖状物插入 SIM/UIM 卡座旁边小黄点,卡槽弹出。SIM/UIM 金属芯片朝外 放置于 SIM/UIM 卡槽中,插入抽屉,并确保插到位。

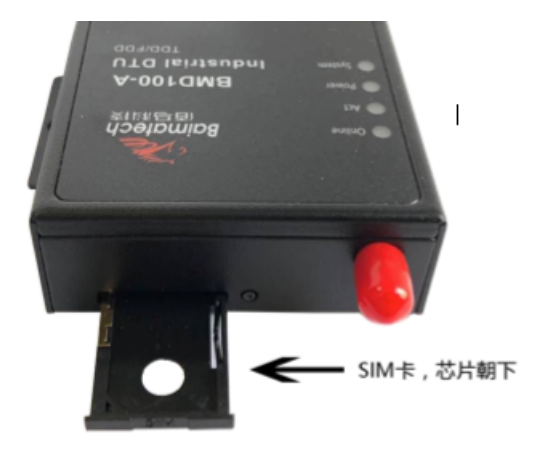

### 第二步: 安装电缆:

BMD100 通过 RS232 连接电脑,建议使用的电源线材和数据线材为 28-16AWG。佰马工 业级 DTU 采用端子接口,接线方式如下图,标配电源和数据线说明如下:

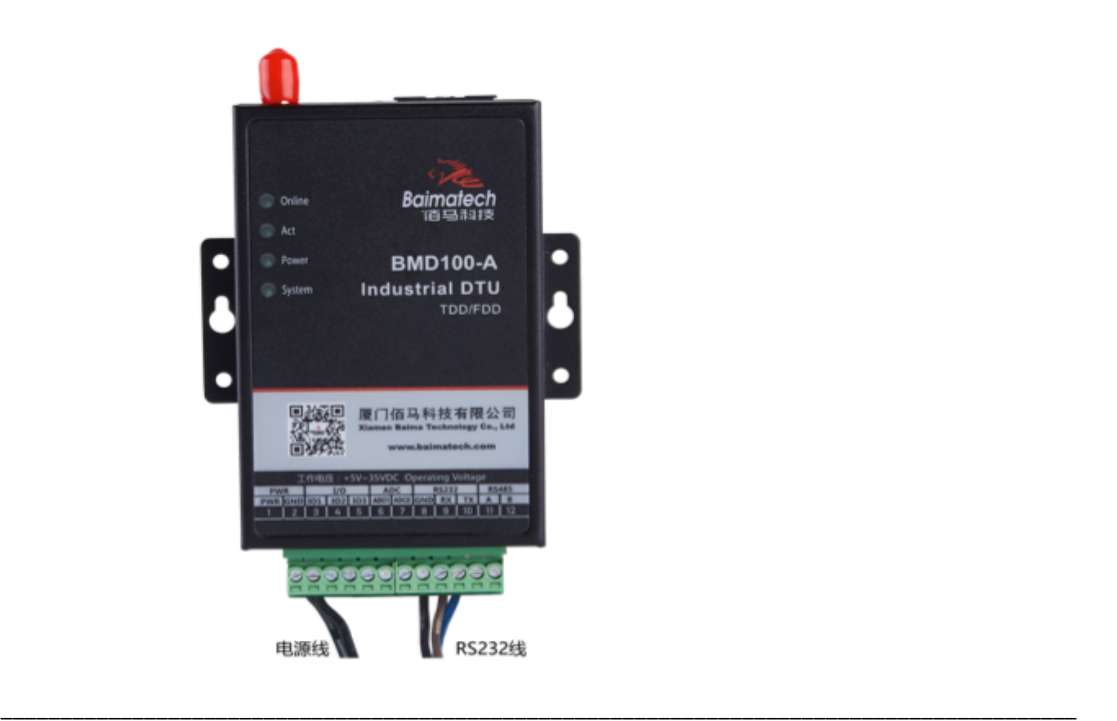

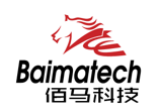

电源(输出 12VDC/0.5A):

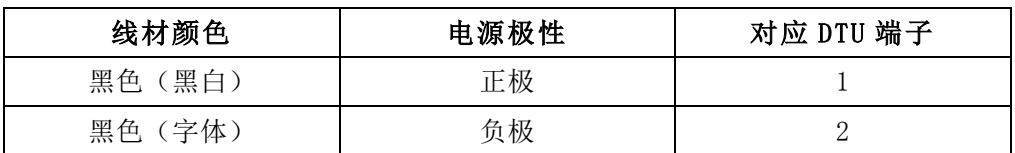

RS232 线 (一端为 DB9 母头):

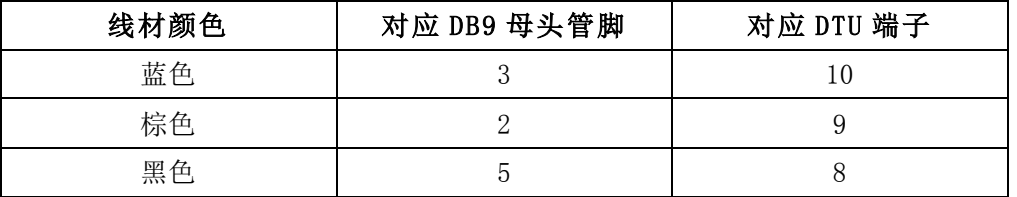

# 第三步:天线安装

天线为无线 DTU 增强信号的必要配件,必须正确安装方能达到最优的上网体验。 BMD100 天线接口为 SMA 阴头插座。将配套天线的 SMA 阳头旋到 ANT 天线接口上, 并 确保旋紧,以免影响信号质量。

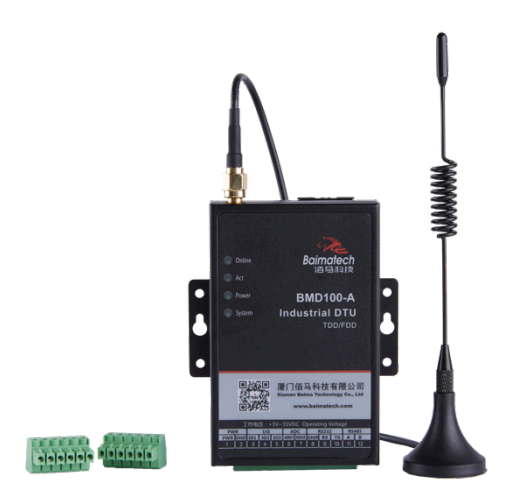

# 第四步:接入电源

佰马 BMD100 采用了先进的电源技术,来提高系统稳定性,以便适用复杂的外部环境。 用户可采用标准配置的 12VDC/500mA 电源适配器给设备供电,也可以直接用直流 5~35V 电 源给设备供电。当用户采用外加电源给设备供电时,必须保证电源的稳定性(纹波小于 300mV,并确保瞬间电压不超过 35V),并保证电源功率大于 4W 以上。

推荐使用标配的 12VDC/0.5A 电源。

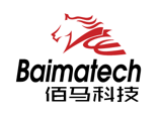

# 3 串口配置参数

BMD100 与电脑连接完成后, 在电脑中打开佰马 DTU. exe 工具, 点击左上方的"DTU 参 数配置"并选择正确串口,出现如下图界面:

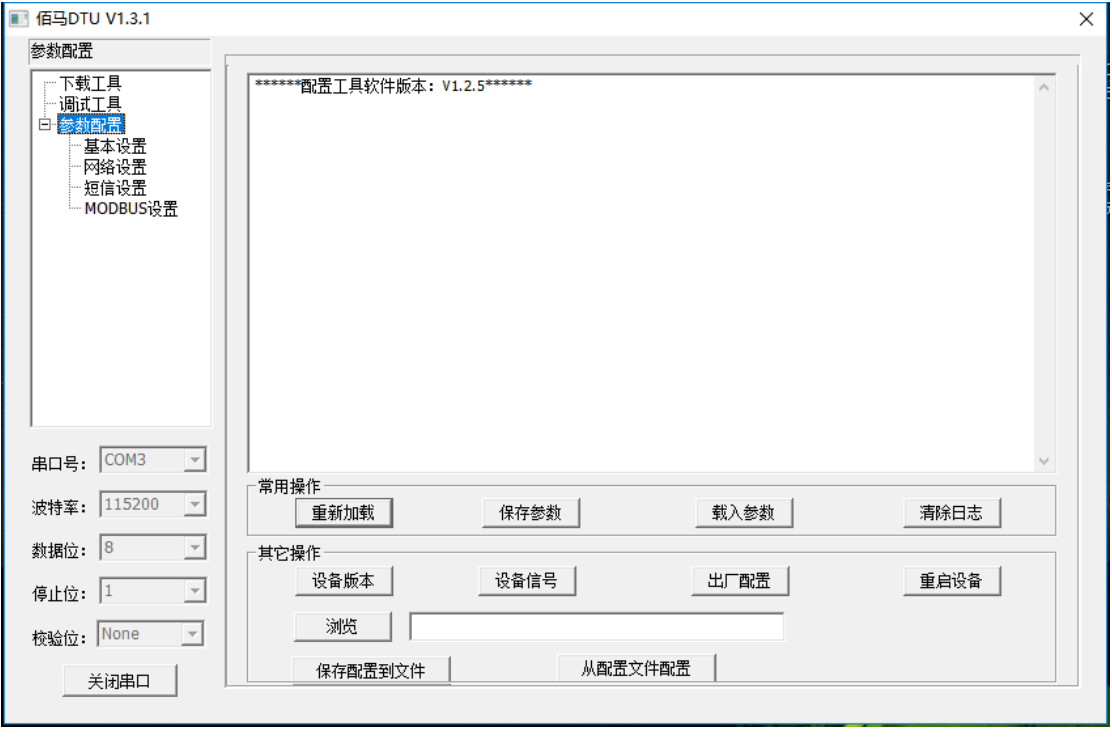

点击 <mark>重新加载</mark> 并重新上电 BMD100, 等待进入配置状态。

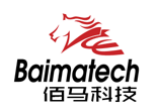

### 3.1 功能操作项

#### 保存参数

保存参数 当参数在工具修改后,点击此按钮,对设备配置参数进行保存。

#### 载入参数

载入参数 把设备的参数载入到工具显示。

#### 清除日志

清除日志 清除工具上的日志。

#### 设备版本

设备版本 查询设备的版本信息。

#### 设备信号

设备信号 查询设备的信号强度。

出厂配置

出厂配置 设备恢复出厂设置。

#### 重启设备

重启设备 设备重启。

#### 保存配置到文件

保存配置到文件 以文件型式保存设备当前的配置,以后可以用这个文件恢

复配置。

#### 从配置文件配置

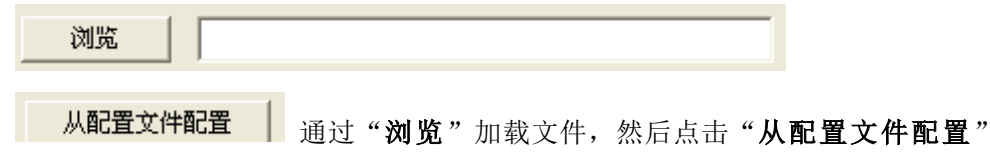

进行参数配置。

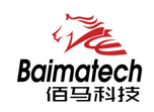

### 3.2 基本配置

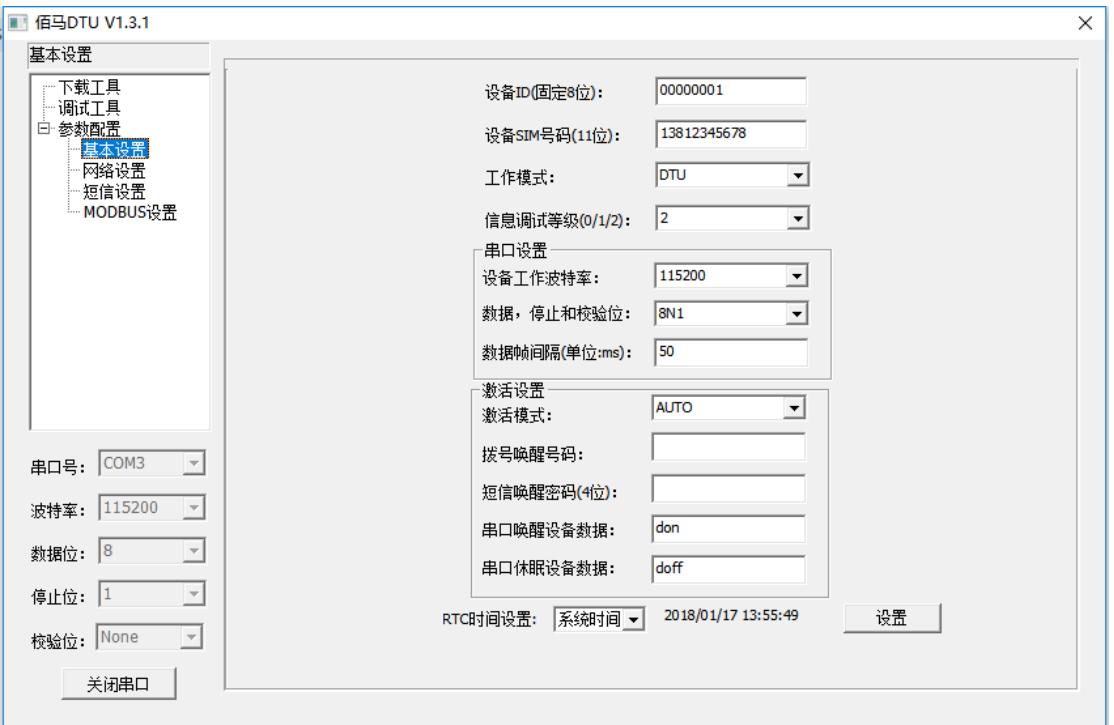

◆ 设备 ID: 标识这个设备, 不同设备请设置不一样的 ID

#### ◆ 设备 SIM 号码: 插在设备上 SIM 卡号

#### ◆ 工作模式:

DTU(把串口数据通过 GPRS 或 SMS 传到中心服务器) MODEM(普通猫, 通过 AT 命令拨号上网或发短信) IMODEM(智能猫,在 MODEM 基础上可以实现长时间正常工作--只针对短信)

#### u 信息调试等级:

2(所有日志通过 RS232/RS485 输出) 1(部分重要日志通过 RS232/RS485 输出) 0(不输出日志)

#### u 设备工作波特率:

300、600、1200、2400、4800、9600、14400、19200、38400、56000、57600、115200

#### u 数据,停止和校验位:

8N1 (数据 8 位, 无校验, 停止 1 位) 8E1(数据 8 位, 偶校验, 停止 1 位) 8O1(数据 8 位,奇校验,停止 1 位) 7O1(数据 7 位,奇校验,停止 1 位) 7E1(数据 7 位, 偶校验, 停止 1 位) 7N1 (数据 7 位, 无校验, 停止 1 位)

\_\_\_\_\_\_\_\_\_\_\_\_\_\_\_\_\_\_\_\_\_\_\_\_\_\_\_\_\_\_\_\_\_\_\_\_\_\_\_\_\_\_\_\_\_\_\_\_\_\_\_\_\_\_\_\_\_\_\_\_\_\_\_\_\_\_\_\_\_\_\_\_\_\_\_\_\_\_\_\_\_\_\_\_\_\_\_\_\_\_ ▶ 数据帧间隔: 单位毫秒, 发现 DTU 串口收到数据拆包了调大这个值, 数据粘包了调

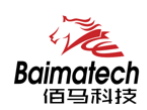

小这个值,115200 波特率建议 20ms,9600 波特率建议 50ms,1200 波特率建议 200ms。

#### u 激活模式:

AUTO:这种方式使设备永远在线。

- SMSD: 短信激活方式,通过给设备发送特定的短信,激活设备,使其建立 数据通信链路。
- CTRL:电话激活方式,通过电话呼叫设备,使其建立数据通信链路。
- DATA:数据激活的方式,通过向设备串口发送特定的数据,使设备建立或者拆除数据 通信链路。
- MIXD:同时支持 SMSD,CTRL,DATA 激活方式的混合方式,只要满足其中一种的激活条 件,则激活。
- ▶ 拨号唤醒号码: 当激活模式是 CTRL 和 MIXD 时, BMD100 收到此手机号码来电, 激活 上线。
- ◆ 短信唤醒密码: 当激活模式是 SMSD 和 MIXD 时, 如果 BMD100 收到短信内容为"DIAL" 加上此设置密码,就激活设备上线。
- ▶ 串口唤醒设备数据: 当激活模式是 DATA 和 MIXD 时, 如果 BMD100 的 RS232/RS485 收到此设置的数据,机会激活设备上线。
- ◆ 串口休眠设备数据: 当激活模式是 DATA 和 MIXD 时, 如果 BMD100 的 RS232/RS485 收到此设置的数据,机会激活设备下线。
- ◆ RTC 时间设置: 设置设备系统时间

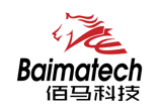

### 3.3 GPRS 设置

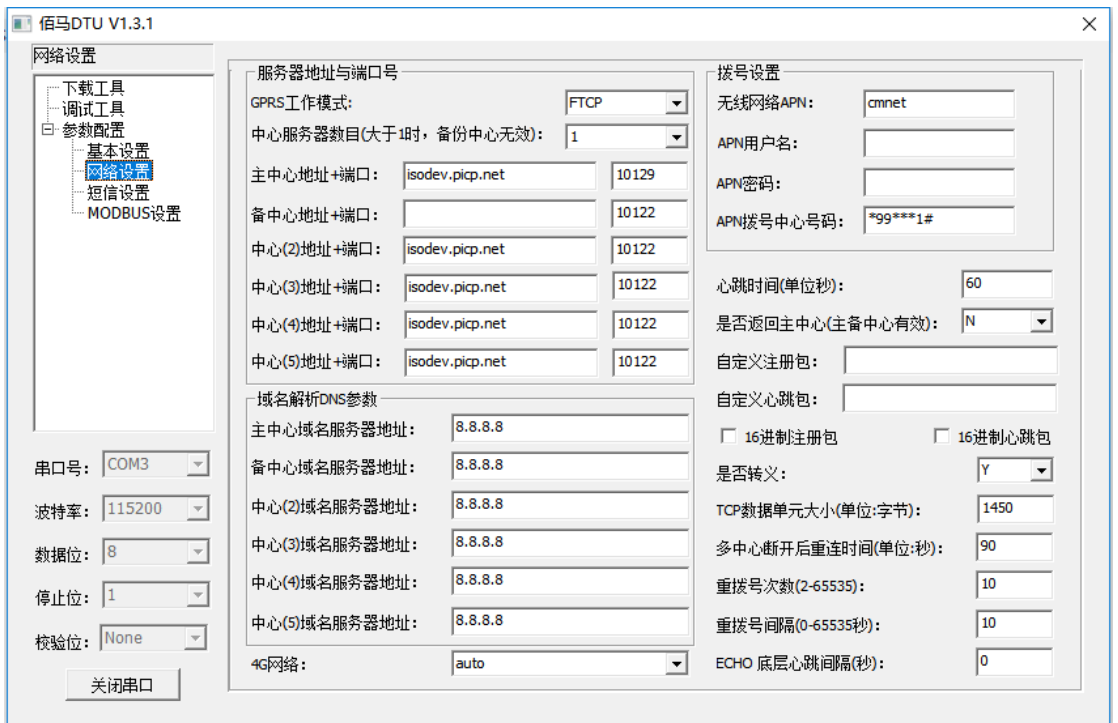

◆ GPRS 工作模式: FTCP、HTCP、CTCP、NUDP、CUDP、HUDP、TCPSVR 和 UDPSVR

CTCP 和 CUDP 需要设定自定义注册包和自定义心跳包。 FTCP、HTCP、CTCP 都是 DTU 做 TCP 客户端,只是注册包和心跳包不一样。 NUDP、CUDP、HUDP 都是 DTU 做 UDP 客户端,只是注册包和心跳包不一样。 TCPSVR 表示 DTU 做 TCP 服务端。 UDPSVR 表示 DTU 做 UDP 服务端。

#### ◆ 中心服务器数目:

0 表示不进行 GPRS 连接

1 表示只有一个中心,设备会先连接主中心,当中心连接不上连接备份中心,如此反 复直到连接上为止。

2-5 表示多中心,根据此项设置决定设备连接几个中心。

提醒:如果没有副中心,请把副中心和主中心配置成相同的值。

▶ 中心地址+端口号: 可以是域名或 IP 地址。

#### u 中心域名服务器地址:

当数据服务中心采用域名的时候,需要 DNS 服务器来解析域名对应的 IP 地址。

◆ 拨号设置

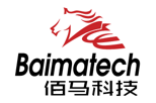

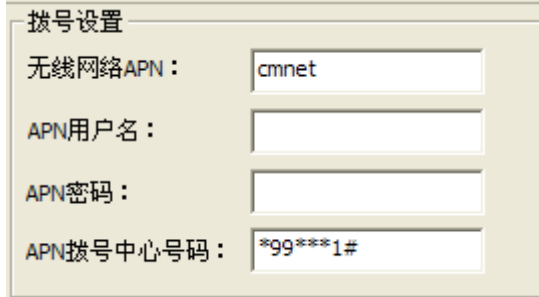

无线网络 APN: 无线网络接入点密码 APN 用户名: 无线网络鉴权的用户名 APN 密码: 无线网络鉴权的密码 APN 拨号中心号码: 无线网络呼叫中心号码 APN 拨号中心号码: 无线网络呼叫中心号码

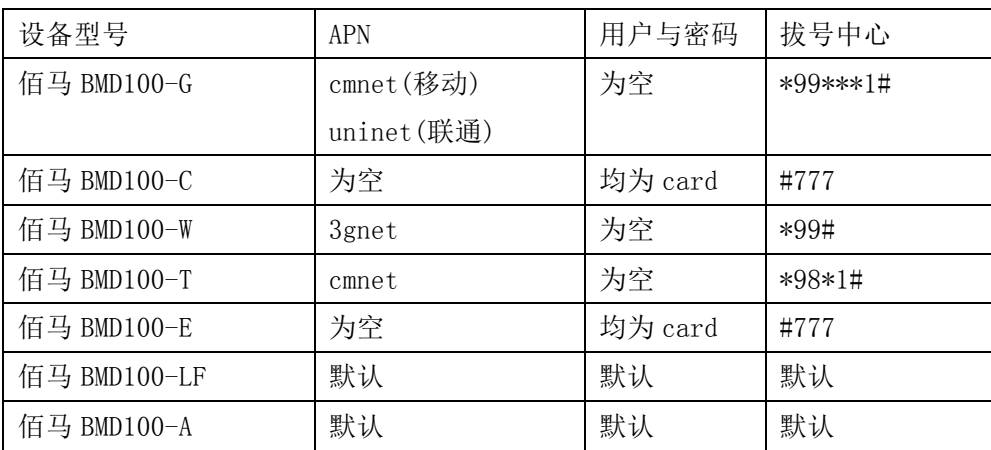

▶ 心跳时间(单位秒): 心跳时间, TCP 建议 60 秒, UDP 建议 31 秒

#### u 是否返回主中心(主备中心有效):

Y 不自动返回主中心

N 自动返回主中心

此项只在佰马 BMD100 工作在主副中心备份方式下有效。

在主副中心备份工作方式下,如果主中心异常,设备会自动连接到备份中心,如果设 置此项为 Y,设备会定期检测主中心是否工作正常,如果正常它会自动切换回主中心,并 断开与备份中心的连接。如果此项设置为 N, 设备不会检测主中心是否恢复正常工作。

- ◆ 自定义注册包:只有"GPRS 工作模式"设置为 CTCP 和 CUDP 时,才需要设置此项, 也可以不设置此项(表示不发送注册包)。注册包最大长度为 70 字节。
- ▶ 自定义心跳包:只有"GPRS 工作模式"设置为 CTCP 和 CUDP 时,才需要设置此项, 也可以不设置此项(表示不发送心跳包)。心跳包最大长度为 70 字节。
- ◆ 是否转义: Y 表示转义

N 表示不转义

此项只有"GPRS 工作模式"设置为 FTCP 时,如果配置转义为 Y, 则设备将把 0xfd 转义为 0xfd 和 0xed, 把 0xfe 转义为 0xfd 和 0xee。如果配置为 N 则不转义, 为全透明传

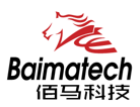

输。

◆ TCP 数据单元大小: 设置每个 TCP 数据包的最大传输数据量。

# ◆ 多中心断开后重连时间:

此项设置只有在"中心服务器数量"大于1的情况下生效。

#### ▶ 重拨号

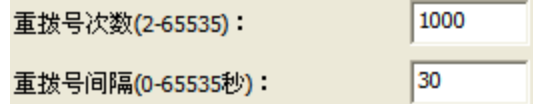

在实际应用中,如果由于中心服务器异常或者关闭服务器,导致设备始终无法建立连 接, 设备为了确保永远在线而不断地尝试建立连接,这样就产生不必要的流量,通过设 置这两项可以防止不必要的流量浪费,在设备连接设定的"重**拨号间隔"**,设备将再次 尝试建立连接,在设备连接设定的"重拨号次数"后,如果仍旧不能成功建立连接,设 备将做异常处理。

#### ◆ ECHO 底层心跳间隔:

0 表示不开启 ECHO 底层心跳

1-65535 表示心跳间隔,建议 60 秒

在 PPP 层维持与运营商网络侧的连接,防止被强制休眠,可侦测拨号连接的稳定性。

#### u TTL 底层心跳机制:

禁止表示不开启 TTL 底层心跳

启用表示开启 TTL 底层心跳

在应用层维持与运营商网络测的连接,防止被强制休眠,可侦测拨号连接的稳定性。

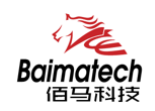

## 3.4 短信设置

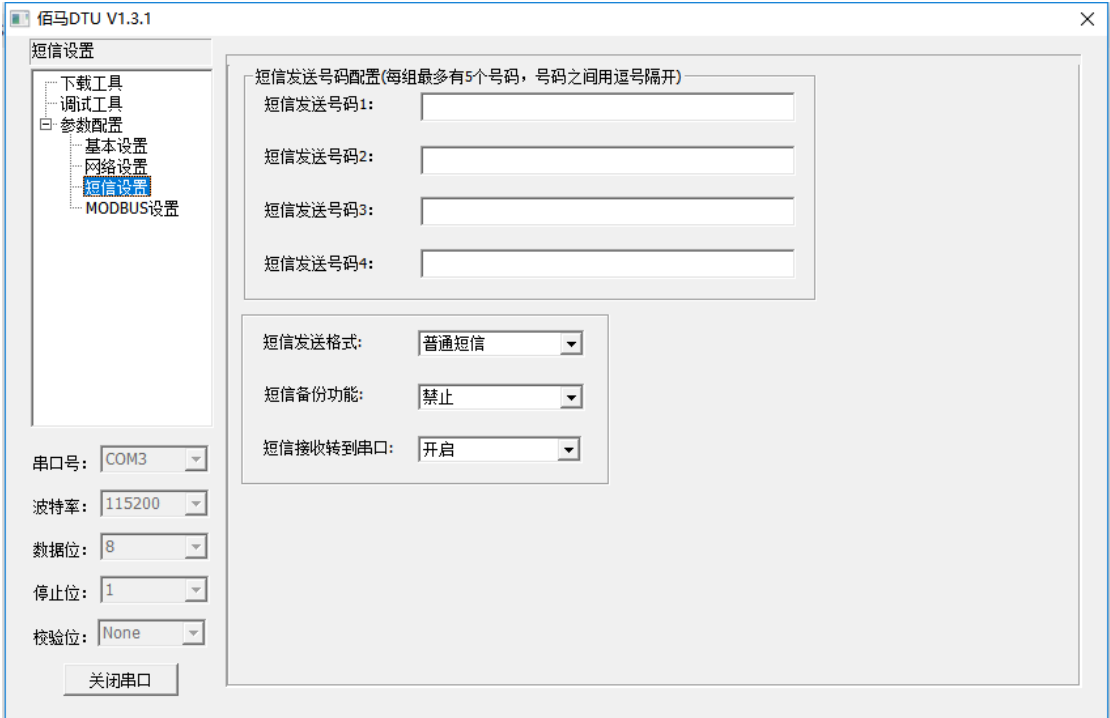

- ◆ 短信发送号码: 每组可以设置 5 个手机号码, 各个手机号码用逗号隔开。每个手机 号码的长度不超过 15 个数字。
- ◆ 短信发送格式: 普通短信

HEX 短信

一般短信发送都是发送可见的字符或者汉字,选用 HEX 短信方式可以发送任意的 0x00-0xff 的十六进制数, 这种方式特别适合利用短信的方式传送工业控制数据, 对工控 设备进行监控。

u 短信备份功能:开启

禁止

当设备接收到串口数据以后,如果此时网络连接失败,则把串口数据作为短信内容发 送到对端手机号码(称为短信备份功能)。

◆ 短信接收转到串口: 开启

禁止

当设备接收到短信,是否需要把短信号码和短信内容转发到设备串口。

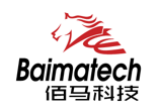

# 3.5 MODBUS 设置

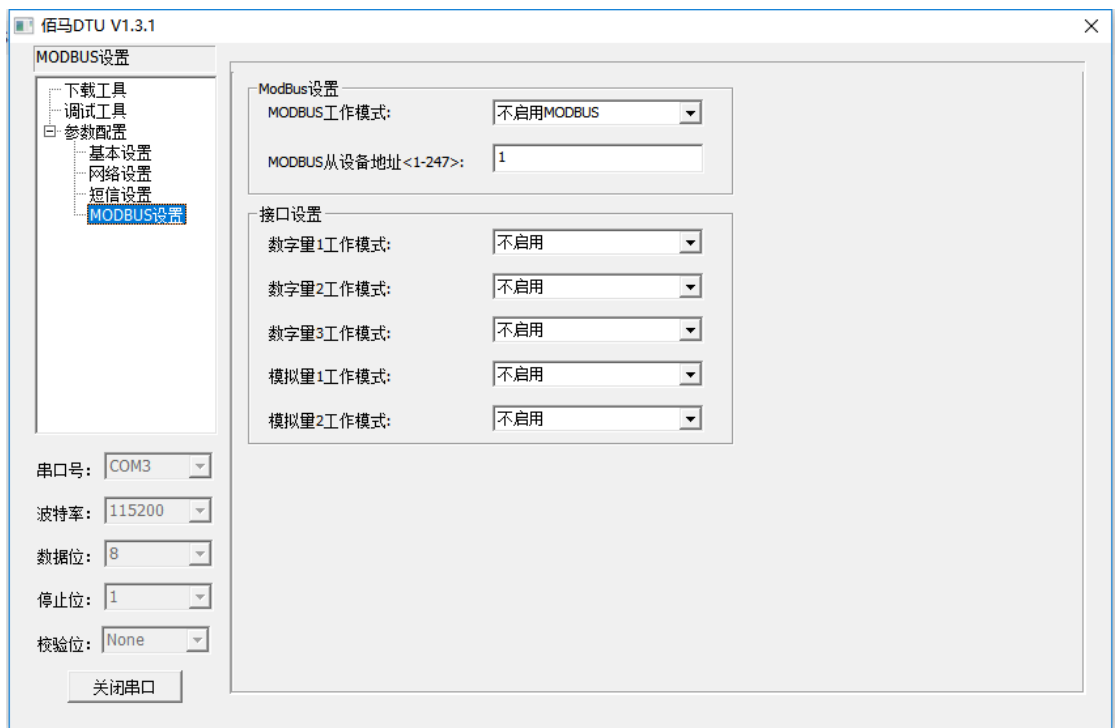

MODBUS 工作模式: 不启用 MODBUS

网络 RTU 功能

串口 RTU 功能

当设备启用 MODBUS RTU 工作模式时,设备上线后可识别来自中心的 MODBUS 协议命令 数据,并根据命令的内容进行数据采集或者端口设置,最后按 MODBUS 协议命令的格式将 采集到的数据和端口的设置结果传送回中心,也就是设备做 MODBUS 从设备。

#### ◆ MODBUS 从设备地址:

Modbus 从设备地址表示设备本身的 MODBUS 设备地址,中心根据此地址对 Modbus 设 备进行识别。在启用 RTU 方式的 MODBUS 工作模式时设备地址生效。

- ◆ 模拟量 1 工作模式:
- ◆ 模拟量 2 工作模式: 不启用

一次性采集

共有 2 个模拟量端口,ADC1、ADC2,对应接口 6,7。当 MODBUS 工作模式设置为 RTU 方式,模拟量工作模式选择为一次性采集时,设备根据收到的 MODBUS 指令对相应的模拟 量端口进行数据采集。

- ◆ 数字量 1 工作模式:
- ◆ 数字量 2 工作模式:
- ◆ 数字量 3 工作模式: 不启用

输入 输出

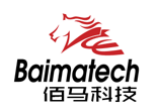

设备共有 3 个数字量端口, I01, I02, I03, 对应接口 3, 4, 5。当 MODBUS 工作模式 设置为 RTU 方式, 数字量工作模式设置为输入或输出时, 设备根据收到的 MODBUS 指令对 相应的数字量端口进行操作。

# 四 短信配置参数

如果配置命令超过 140 个字符,请分成多条短信下发(即不支持长短信)。 短信配置的格式如下: <密码;命令 1;命令 2> 密码:默认是 123456 命令:"附件一 AT 命令" 去掉"AT+"后的命令 例子: <123456;IPAD=121.204.221.34;PORT=9999> 说明:密码 123456, 设置地址为 121.204.221.34 端口 9999

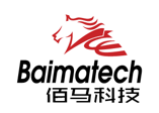

# 附件一 AT 命令

XX 表示参数,不代表具体内容

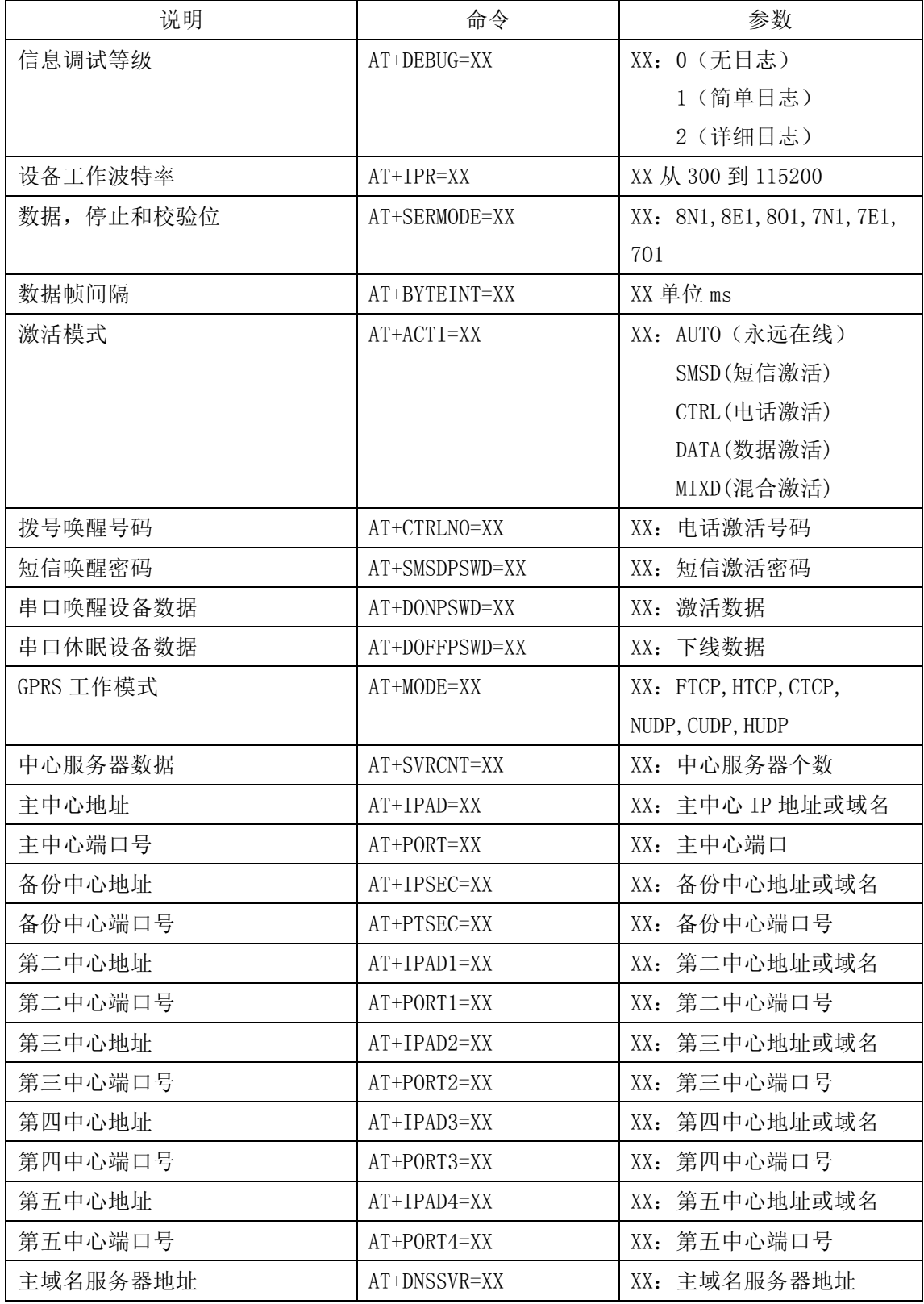

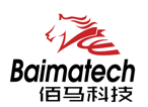

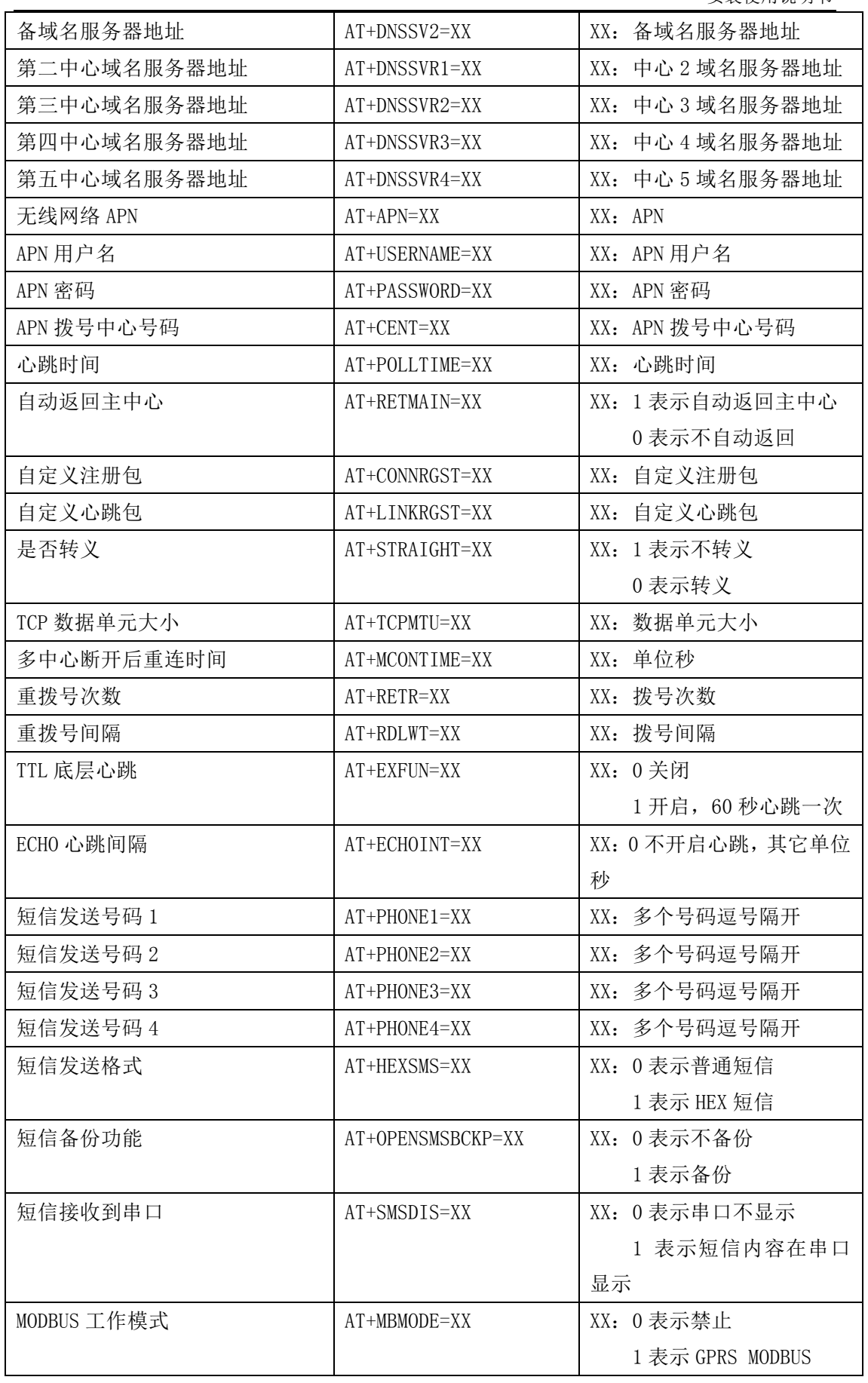

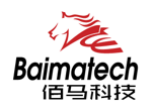

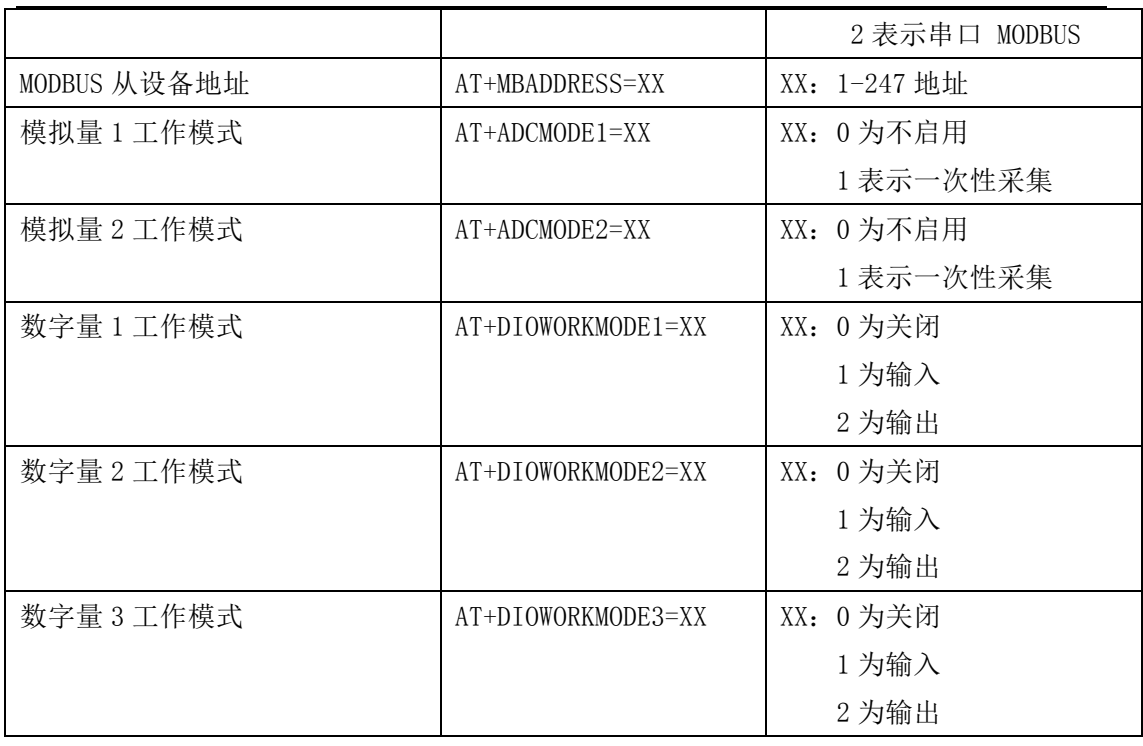

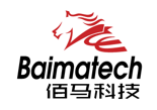

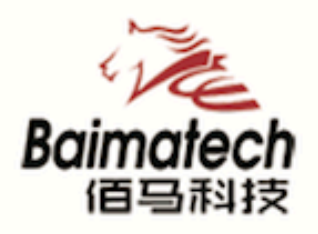

# **Industrial IoT**

# 厦门佰马科技有限公司

Web: www.baimatech.com Tel: 0592-2061730 Mail: market@baimatech.com Add.: 厦门市体育路43号华夏工业中心3号楼7层

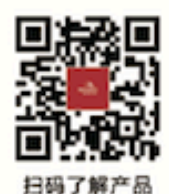

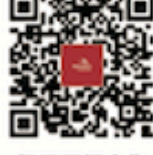

扫码了解合作